# My BackPack™

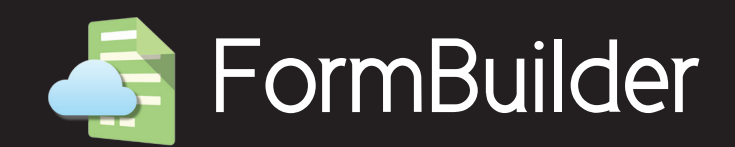

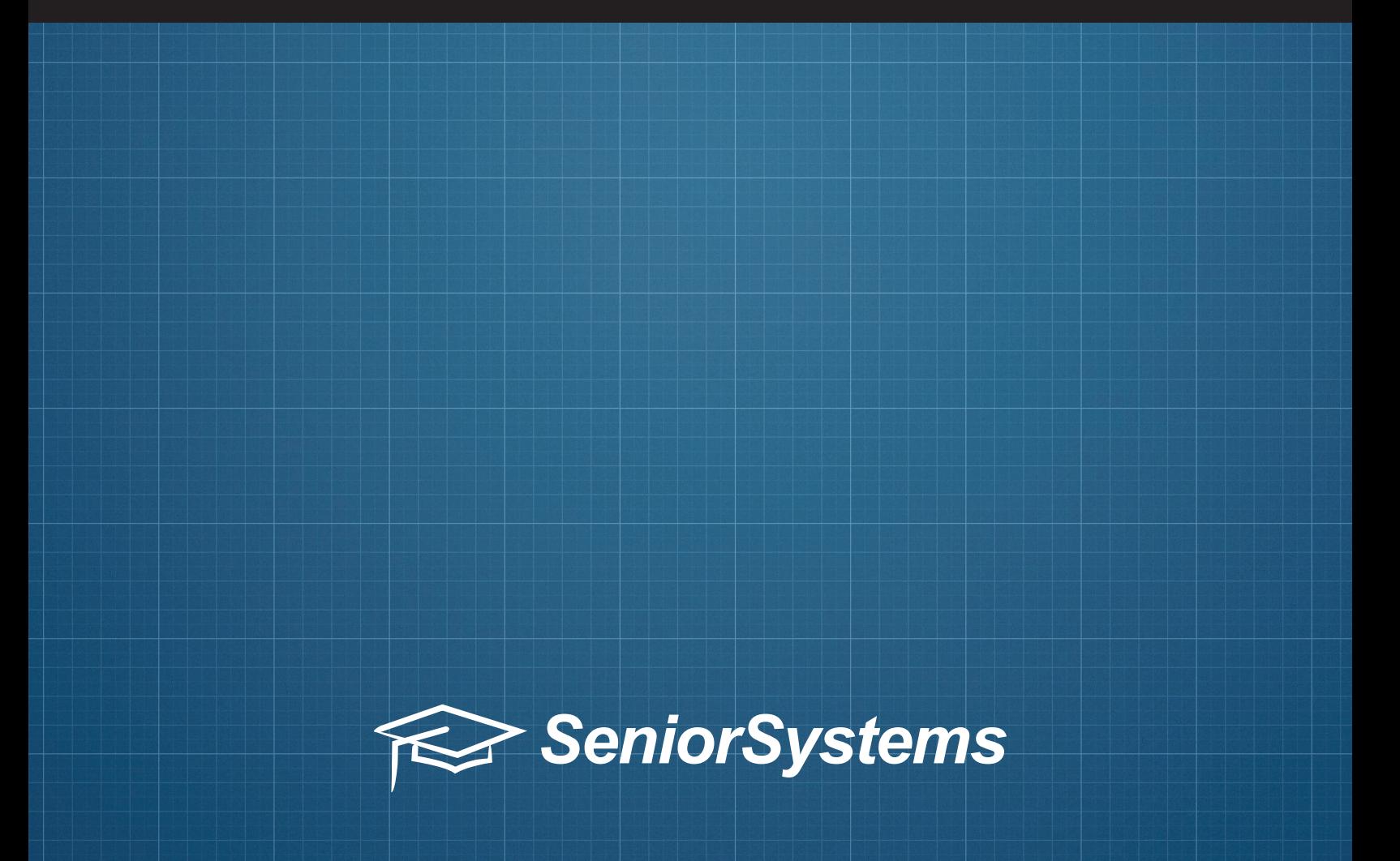

## My BackPack™ FormBuilder

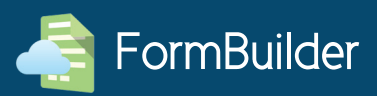

#### Introduction

*We're pleased to introduce a totally new product: the FormBuilder. This product is designed to be a comprehensive form publishing tool, managed and distributed via My BackPack.*

### Features

- Collect payments for events, trips, *and so much more with our new payment option, which can be posted to Accounts Receivable in Advantage*
- **Ability for My BackPack faculty and** *admin users to create online forms*
- **Ability for My BackPack faculty and** *admin users to accept documents*  and other files submitted online via *a drop box*
- • *Include information from the*  database via merge fields on forms and form-related notifications
- Update the database via merge fields
- Send form notifications and links
- *Create templates for quick and easy repeated tasks*
- **Customize form approval workflow,** including custom status definitions and field-by-field review options
- • *Archive submitted forms to your Advantage database, including Student, Applicant, Alumni, and Faculty*

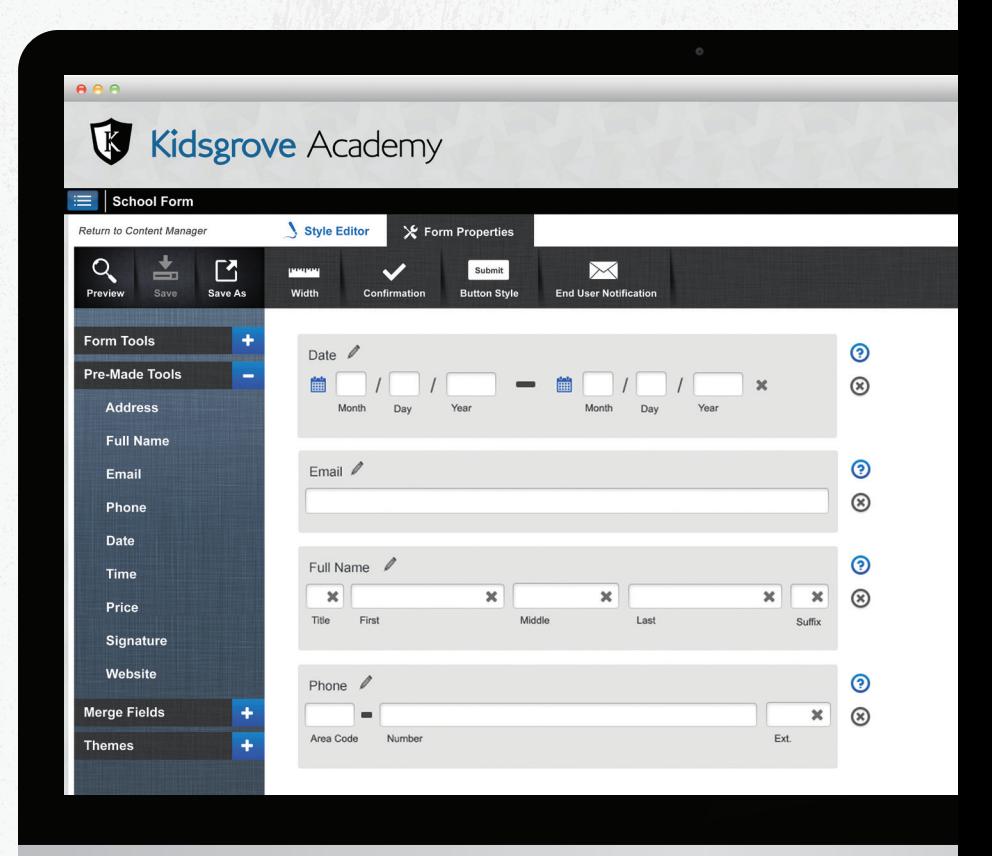

- • *Easy, user-friendly interface, fully integrated with My BackPack and Advantage*
- Ability for Parent, Student, Applicant, Faculty, and *all Communities to submit forms*
- • *Reporting tools within both the FormBuilder and your Advantage applications, providing real-time updates on form submission status, response tallies, and more in PDF and Excel format!*

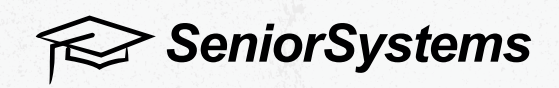

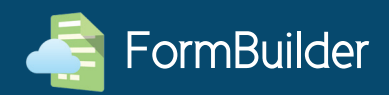

### How It Works

*The FormBuilder allows faculty and admin users to create ad-hoc online forms, publish them to any*  My BackPack user, then optionally archive the form to the database and update database fields *based on form responses.*

For example, the entire third grade is taking a field trip. The Dean wants to make sure the school *has up-to-date contact information for all students. The Dean creates a form for all parents whose*  children are participating in the activity, using the FormBuilder. The Dean uses merge fields to pull *parents' contact information based on the address information on record in the database. The Dean publishes the form, and then sends parents an email with a link to the form.*

*The parent will receive an email*  notification that a form is available in *My BackPack, and should be submitted by a certain date. The parent can click a link from the email and go directly to the form (after logging into My BackPack for secure access). The parent will be able to*  confirm their contact information, *update it if needed, then submit the form back to the Dean in a matter of minutes.*

*The Dean can review form submissions in Advantage, and accept contact information updates to be stored in the database.*

*In addition, the Dean can collect a small fee for this trip by adding a payment option to the form.* 

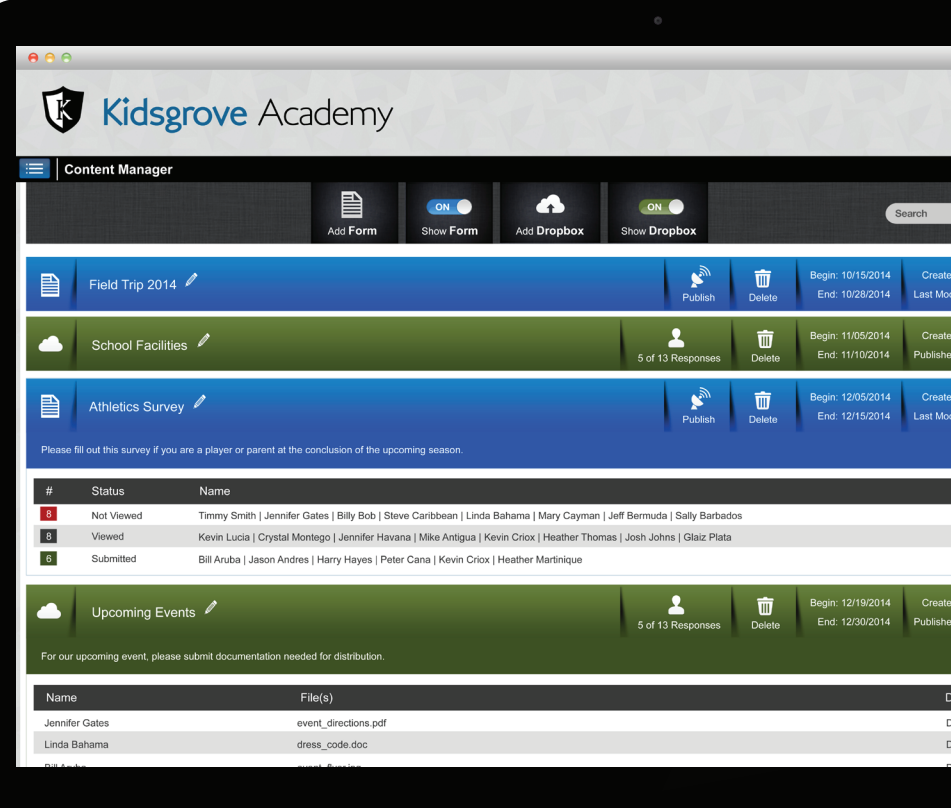

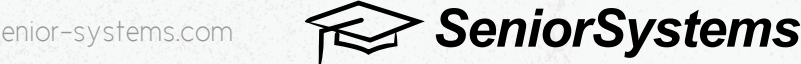

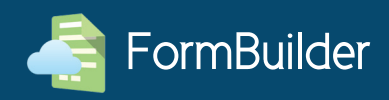

### Feature Spotlight: Updating the database

*The FormBuilder is fully integrated with your Advantage database. This means that*  certain merge fields available in the FormBuilder are directly linked to the information on record in the database. Some merge fields can even be updated in the database via a submitted form! Note that not all merge fields update the database. Select fields are available, and some simply display field values on the form.

### Field Listings

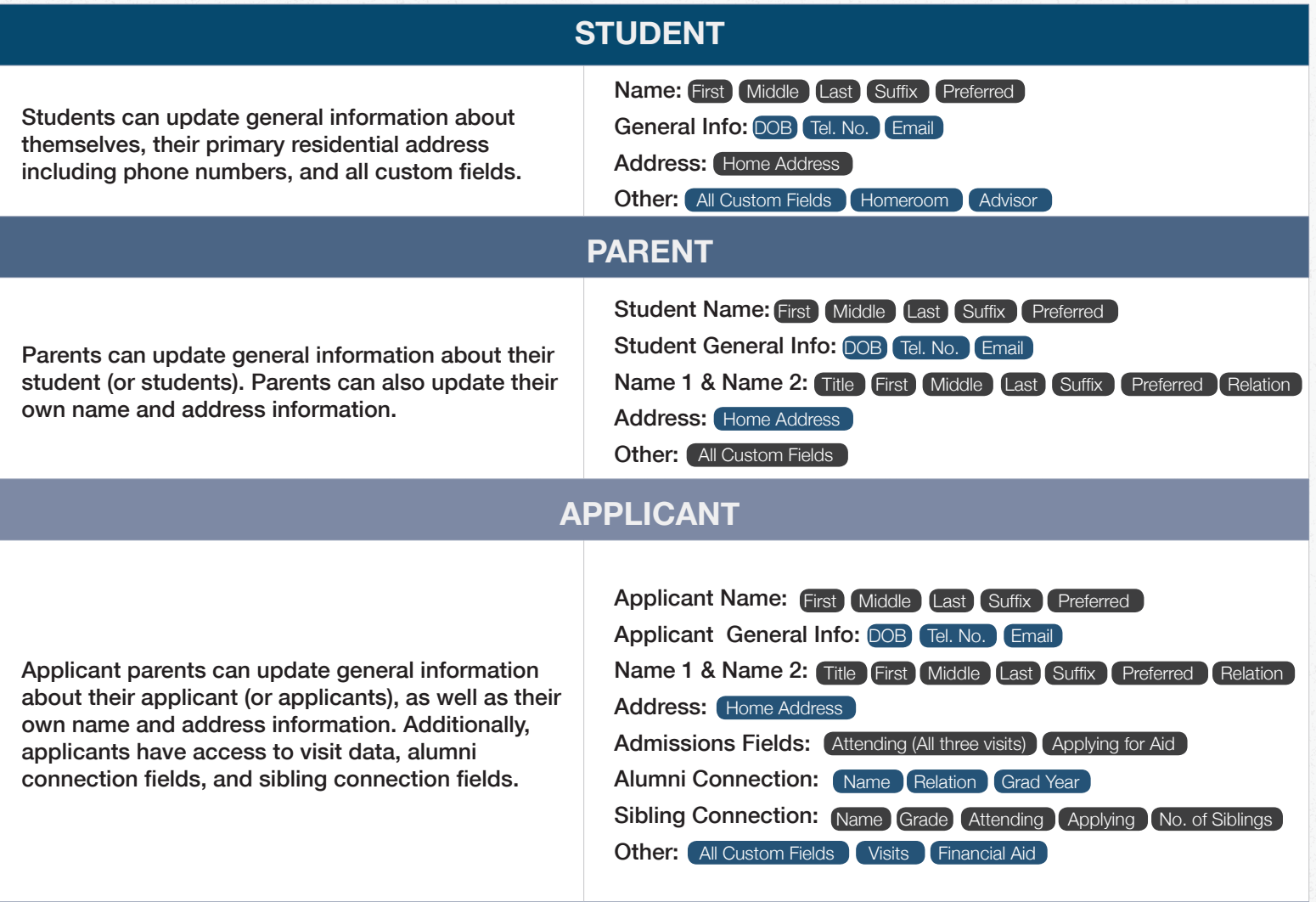

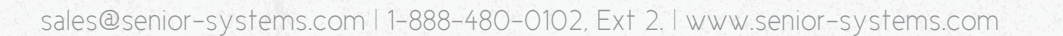

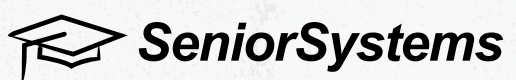

## My BackPack™ FormBuilder

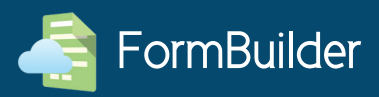

### Field Listings (Continued)

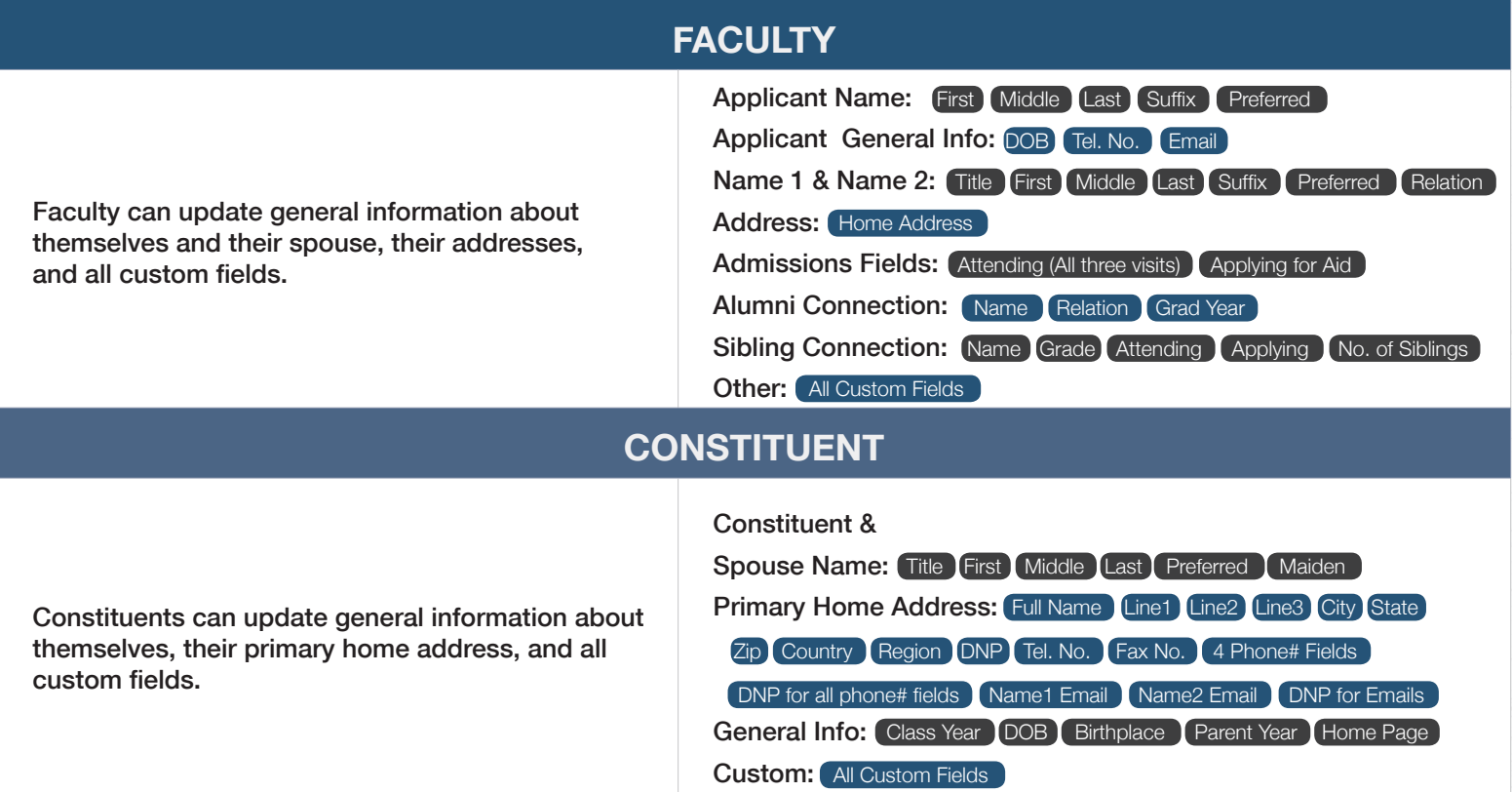

### Feature Spotlight: Archiving forms

Forms can be archived to the database upon submission (archival is available for both forms and file submissions). Forms are archived to a record's Media tab as they were originally submitted. Archival *is totally optional – there may be some types of forms that do not need to be stored in the database (for example, a simple RSVP request).*

#### Archiving a form is a three step process.

- 1. When the form recipient submits a completed form, it becomes *available for review in Advantage.*
- *2. As part of the review process, the Advantage user can choose archival and publishing settings, including media security and*  whether or not the file is available in My BackPack.
- *3. Upon approval, the form is converted to PDF and stored in the database, on the Media tab.*

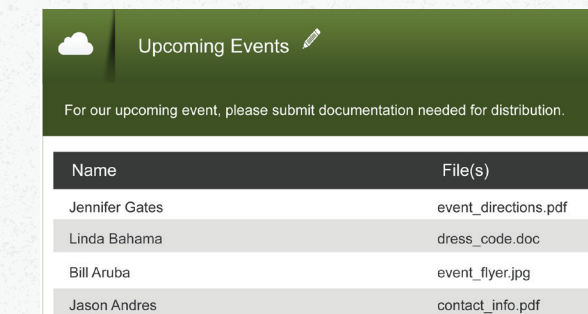

directory.doc

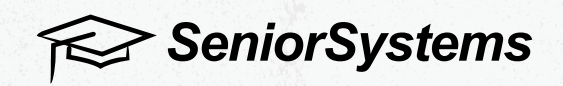

Kevin Criox

### My BackPack™ FormBuilder

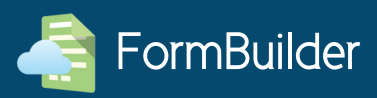

**Research Senior Systems** 

#### **Screenshots**

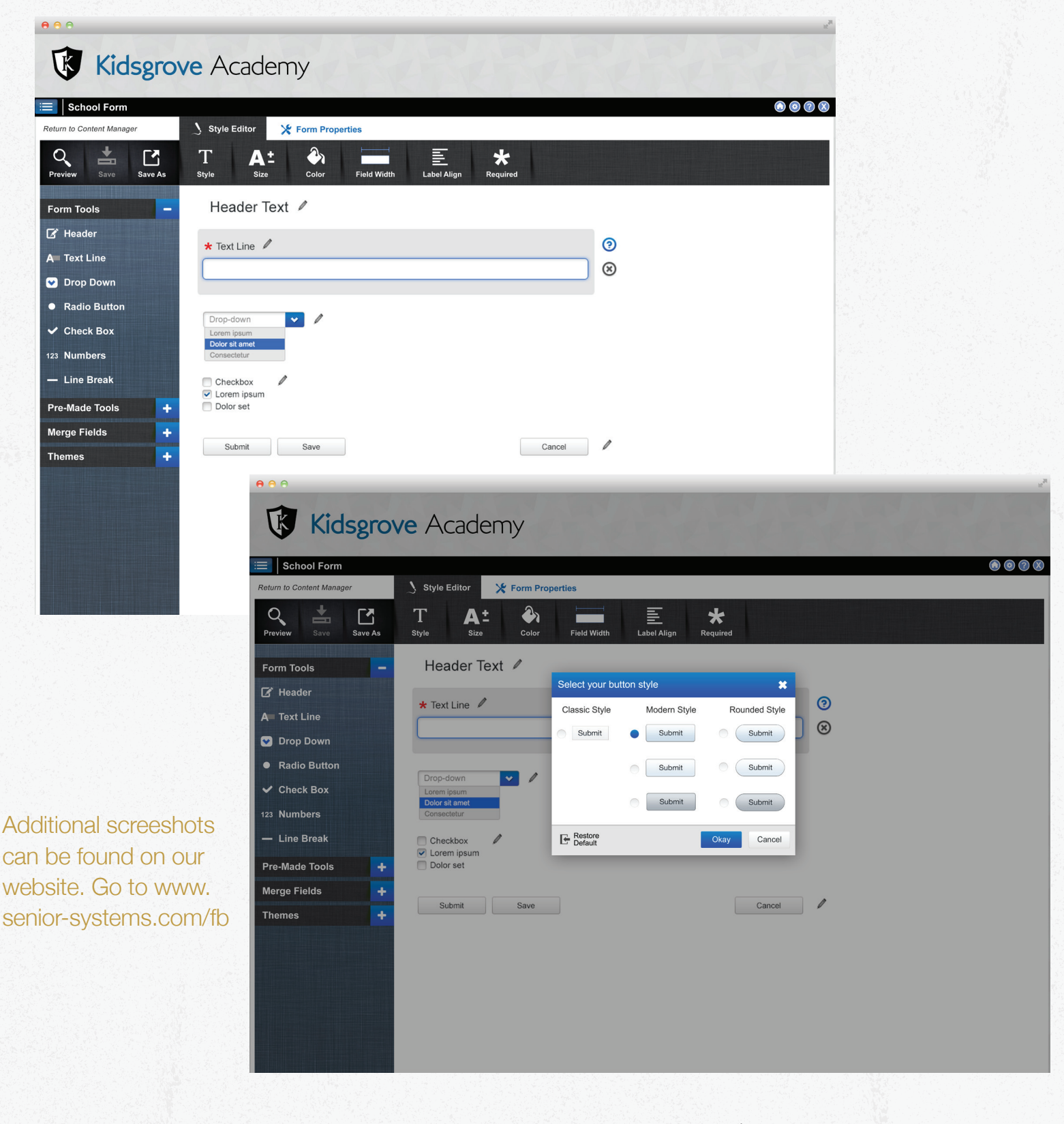

sales@senior-systems.com | 1-888-480-0102, Ext 2. | www.senior-systems.com